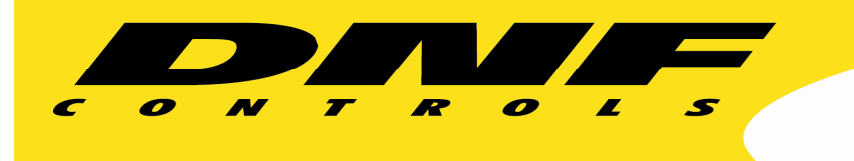

ł

# **USP-RDC-8 & USP-RDC-16**

- Control Primary and Backup at the press of one button
- Monitor Primary and Backup status on the same button
- Visual Sync Error when Primary and Backup don't match
- Select control of Primary or Backup only to fix sync error
- Visual Error for Primary or Backup failure

A new addition to DNF Controls' field proven, trusted Universal Switch Panel product line, the USP-RDC makes it easy to control and monitor Primary / Backup systems—

Emergency Bypass Switches, Break-In Switches, Signal Path Switches, Audio / Video Routers, Content & Commercial Playout…….

### **Simplify Operation & Reduce Operator Error**

Monitor and control the primary and backup system from a single tactile panel. Press one button to command both systems simultaneously. Press another button to control only Primary or only Backup. Give the operator control over only those functions required to do the job.

In one location, tally both Primary and Backup statuses with text and color. When a Primary / Backup mismatch occurs, the assigned button changes to assigned color to quickly notify the operator of a system error.

Press a button to turn off Redundant control and tally. Press another button to only view and control Primary. Press it again to only view and control Backup to quickly and easily correct system mismatch.

### **Replace Difficult to Support or Obsolete systems**

The USP-RDC is an off-the-shelf solution that can be easily configured by personnel to meet operational needs. Assign specific functions to specific keys. Use key color and text to help operator easily identify Primary / Backup system status and errors. Easily add or remove functions and status as staffing and operational needs change.

### **Setup and Configuration is Easy**

Use a standard web-browser to assign functions to keys, enter key text, and select key colors. Simply select from drop-drown menus and fill in text boxes. Save panel configuration to your PC. Create multiple configurations for special events, weekend staffing, and temporary needs. Restore saved configuration from your PC to the panel.

## **TABLE OF CONTENTS**

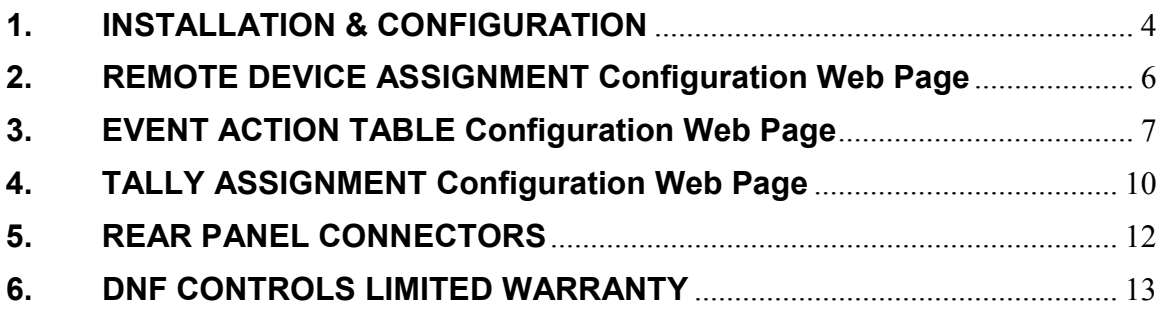

# **Revision History**

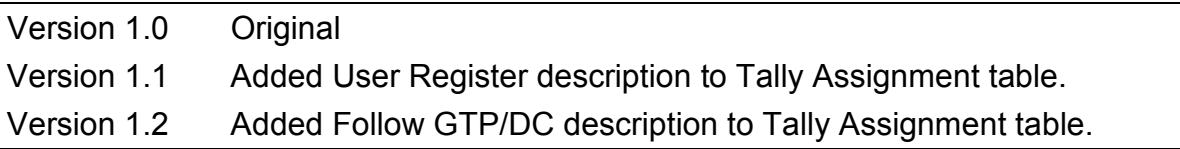

# **1. INSTALLATION & CONFIGURATION**

#### **INSTALLATION**

Refer to the REAR PANEL CONNECTORS section for power, Ethernet, and switch information.

Use the Remote Device Assignment web page to configure connectivity to GTP-32 Control Processor or DC20 Device Controller.

Use the Event Action Table web page to send USP key presses to Remote Devices defined on the Remote Devices Assignment web page.

Use the Tally Assignment web page to configure key tallies- text and color.

#### **POWER**

The USP-RDC is powered from a DNF supplied external power supply.

#### **DEFAULT ETHERNET CONFIGURATION**

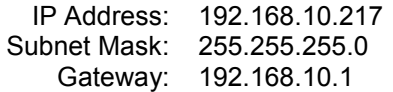

#### **RESET**

Press the RESET switch on the rear of the unit to reboot it.

#### **Switch S1**

Press and hold the S1 switch for 10 seconds to reset the IP address, subnet mask, Gateway, and configuration to factory defaults.

#### **CONFIGURATION**

The USP-RDC is configured using a standard web browser (Internet Explorer, Firefox, and Chrome). Enter the USP's IP address in the Address/ URL bar, typically located at the top of the web browser page, to access the configuration Home Page. Use the links on the left side of the Home Page to access the desired configuration web page.

All configuration settings are saved in non-volatile memory in the unit. Settings are retained when power is removed.

Settings may be uploaded to a computer as a configuration file (.dnf) for storage. Configuration files may be downloaded from a computer into the USP to restore a saved configuration. A configuration file contains all of configuration settings except IP address, subnet mask, and gateway address. Partial configuration upload or download is not supported. The configuration file is a not a text formatted file. It can not be viewed or modified with a text editor.

To access the System Configuration web page, use the following log-on when prompted.

User name: dnfuser

Password: controls

# **NOTE- Redundant Mode of operation is enabled at powerup.**

**Use a USP key to turn Redundant Mode On/Off.** 

#### **SYSTEM CONFIGURATION Web Page**

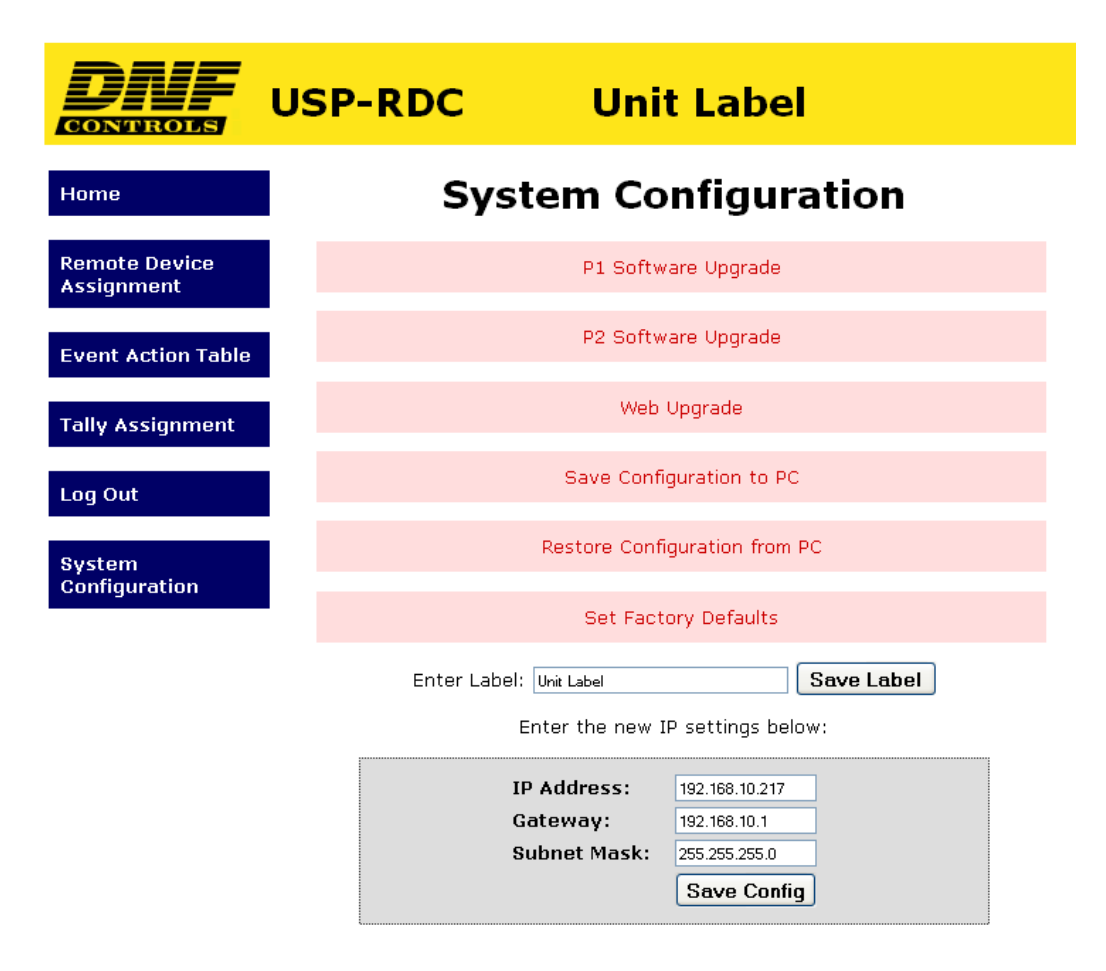

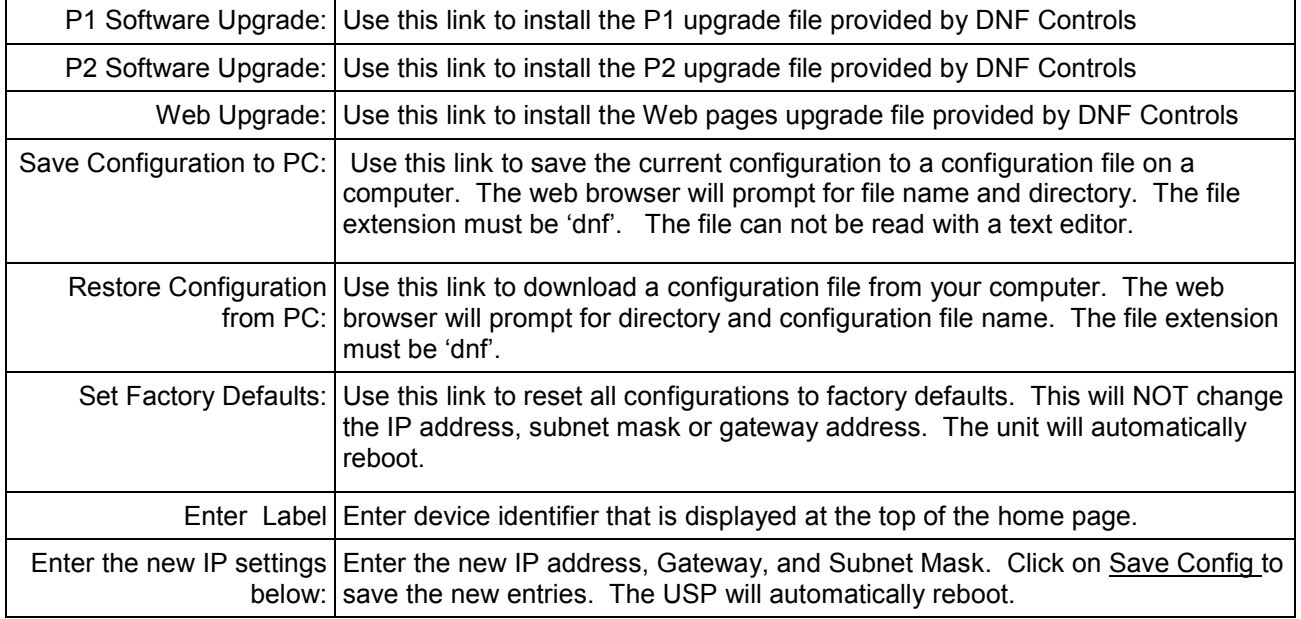

# **2. REMOTE DEVICE ASSIGNMENT Configuration Web Page**

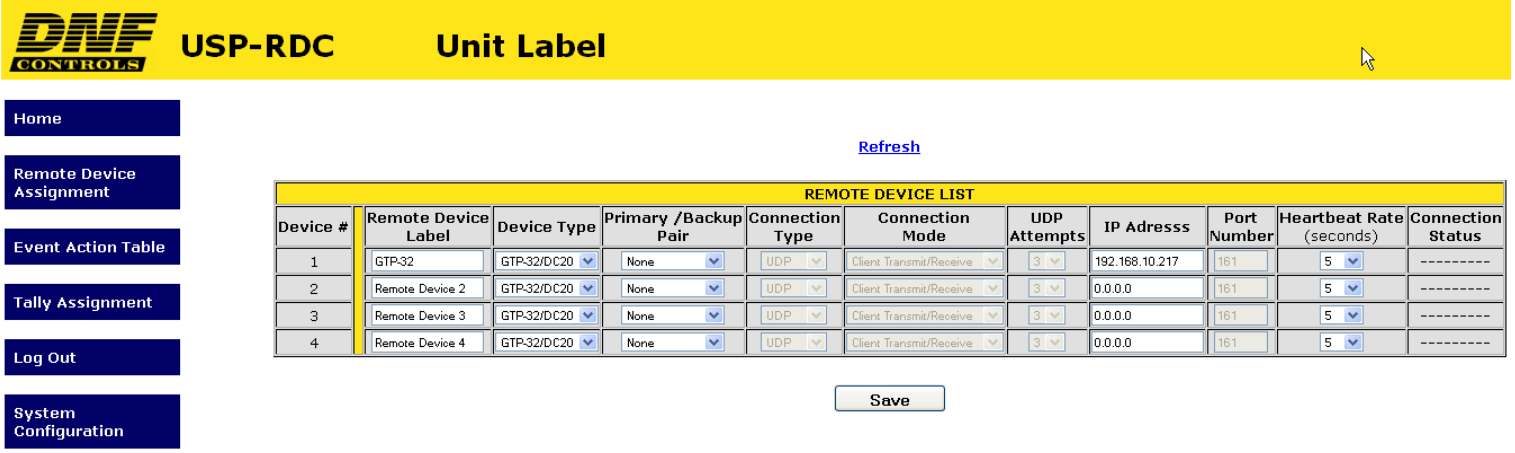

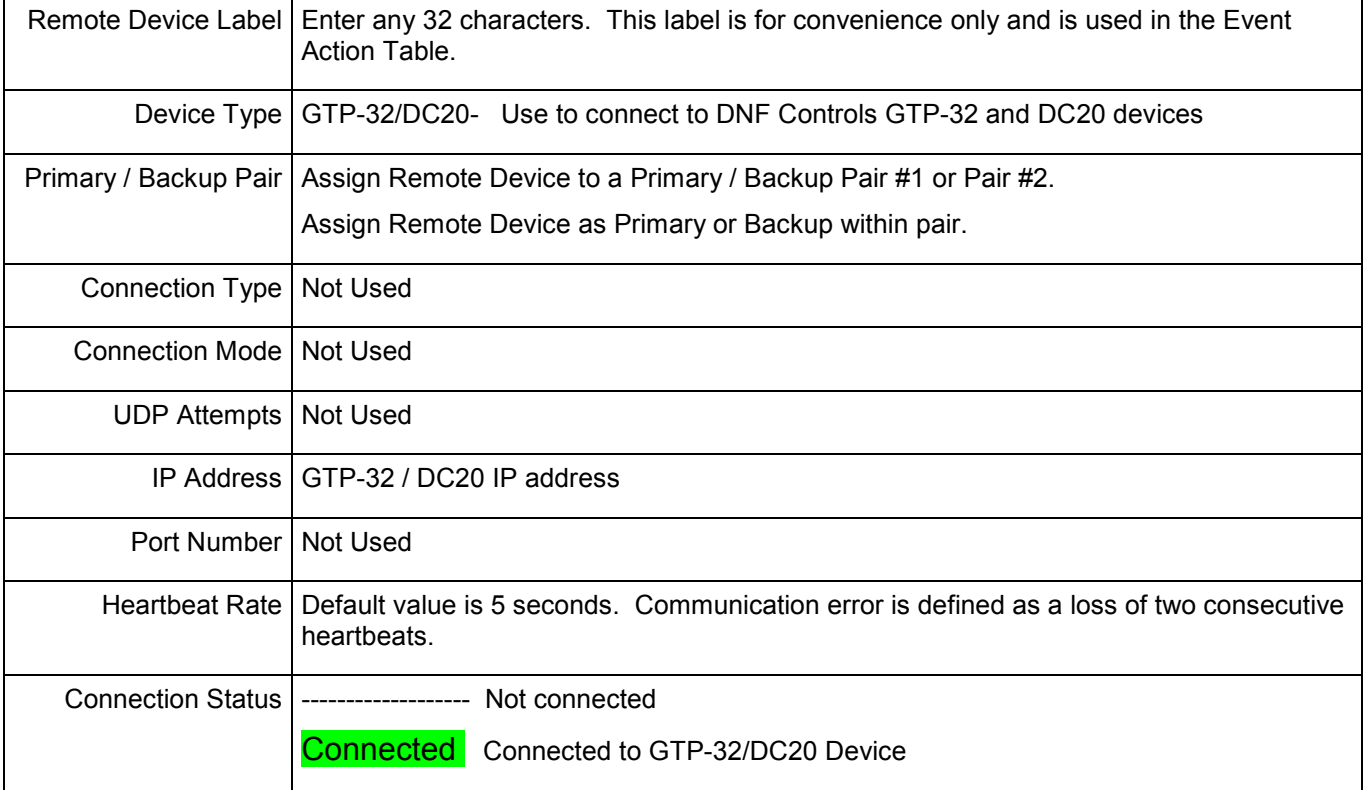

#### **Please note**-

The USP will transmit messages only to the specified IP address listed in the Remote Device Assignment Table.

The USP will accept messages only from GTP-32 /DC20s whose IP addresses are entered in the Remote Device Assignment Table. The sender's IP address must match the entry in the table.

# **3. EVENT ACTION TABLE Configuration Web Page**

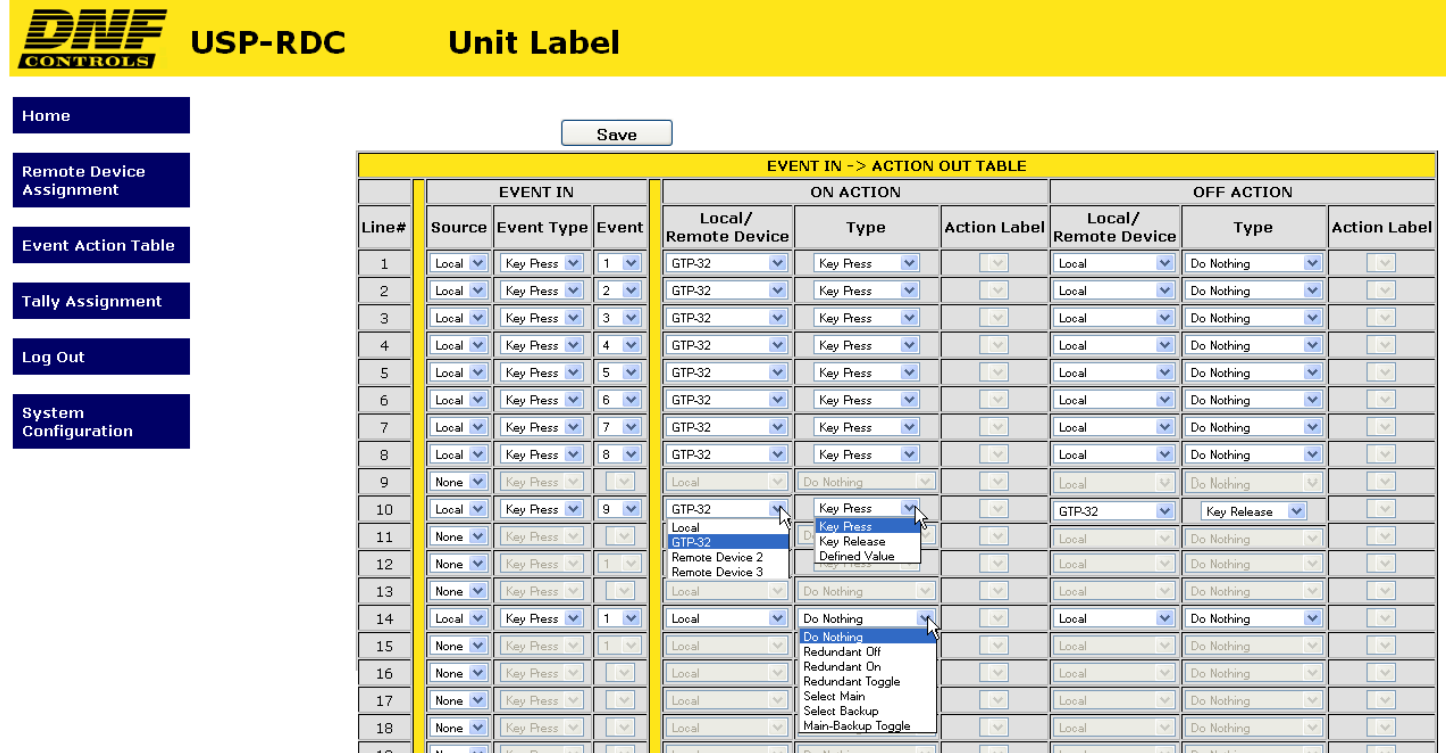

On an Event Action Table line, select an EVENT IN on the left side of the table and then select an ACTION on the right side. Some events only support ON ACTIONS, so the OFF ACTION entries will be grayed out. There are 64 lines in the Event Action Table.

One EVENT IN can trigger more than one ACTION. Select the same EVENT IN on multiple lines and then select an ON or OFF ACTION on each line.

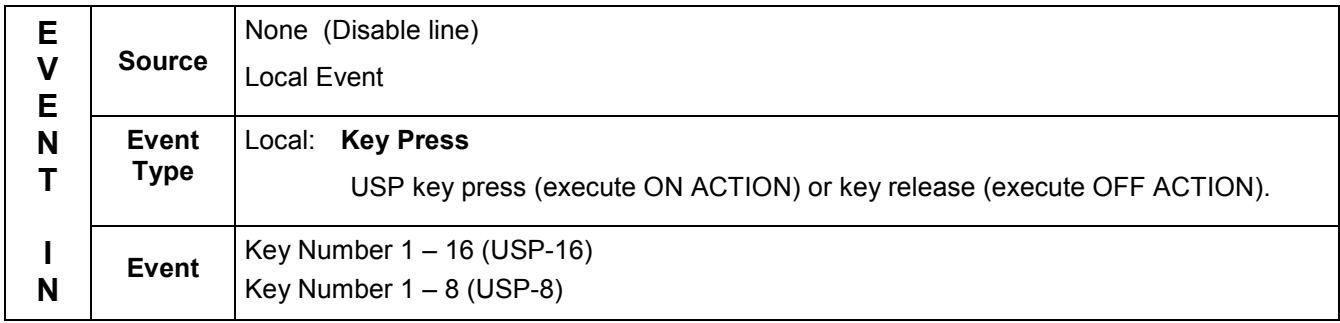

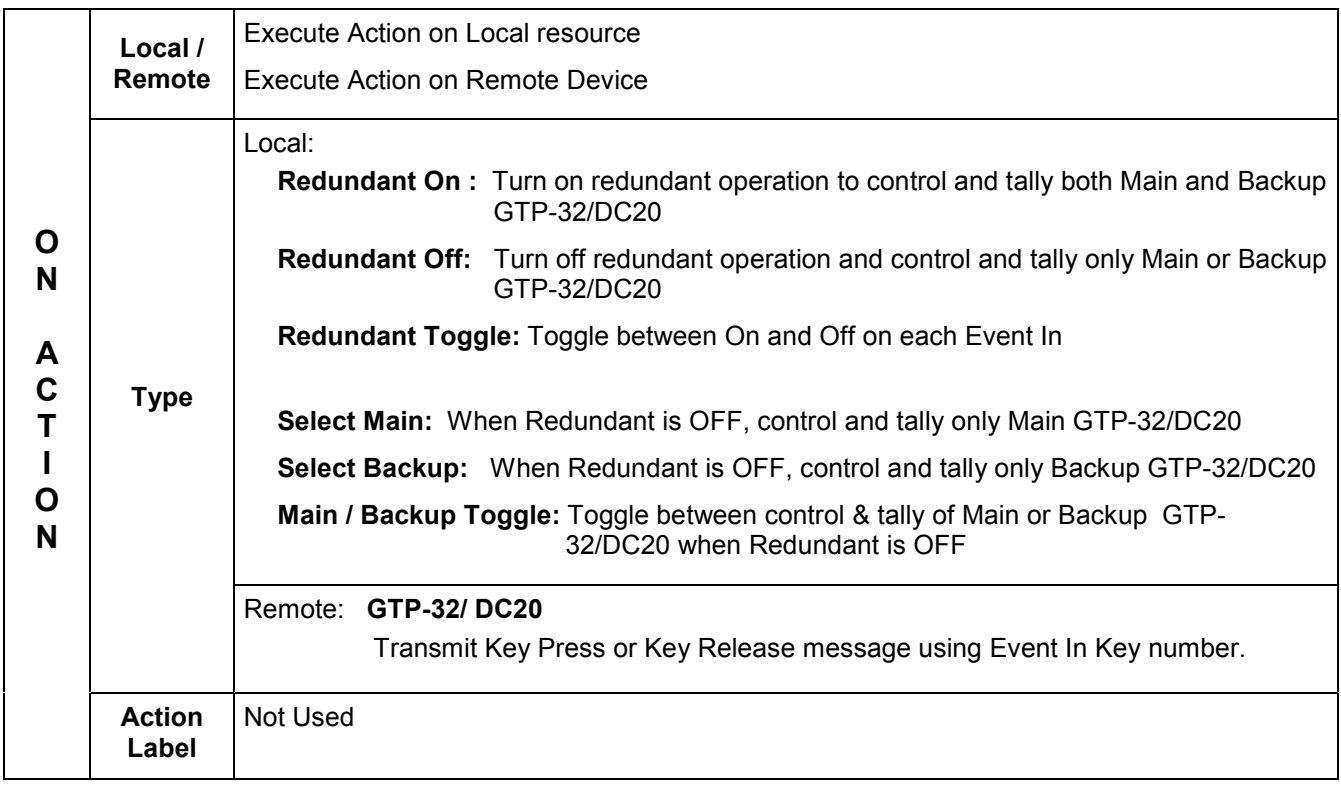

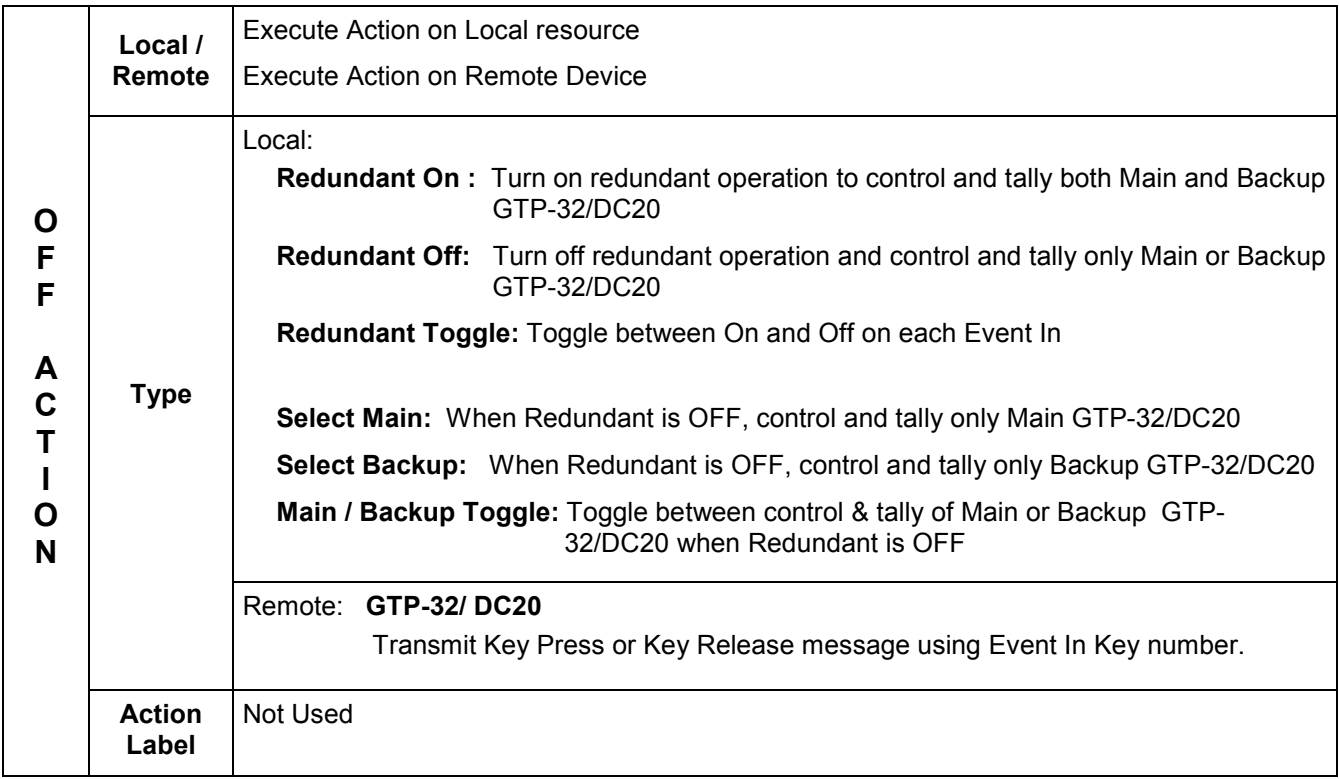

# **4. TALLY ASSIGNMENT Configuration Web Page**

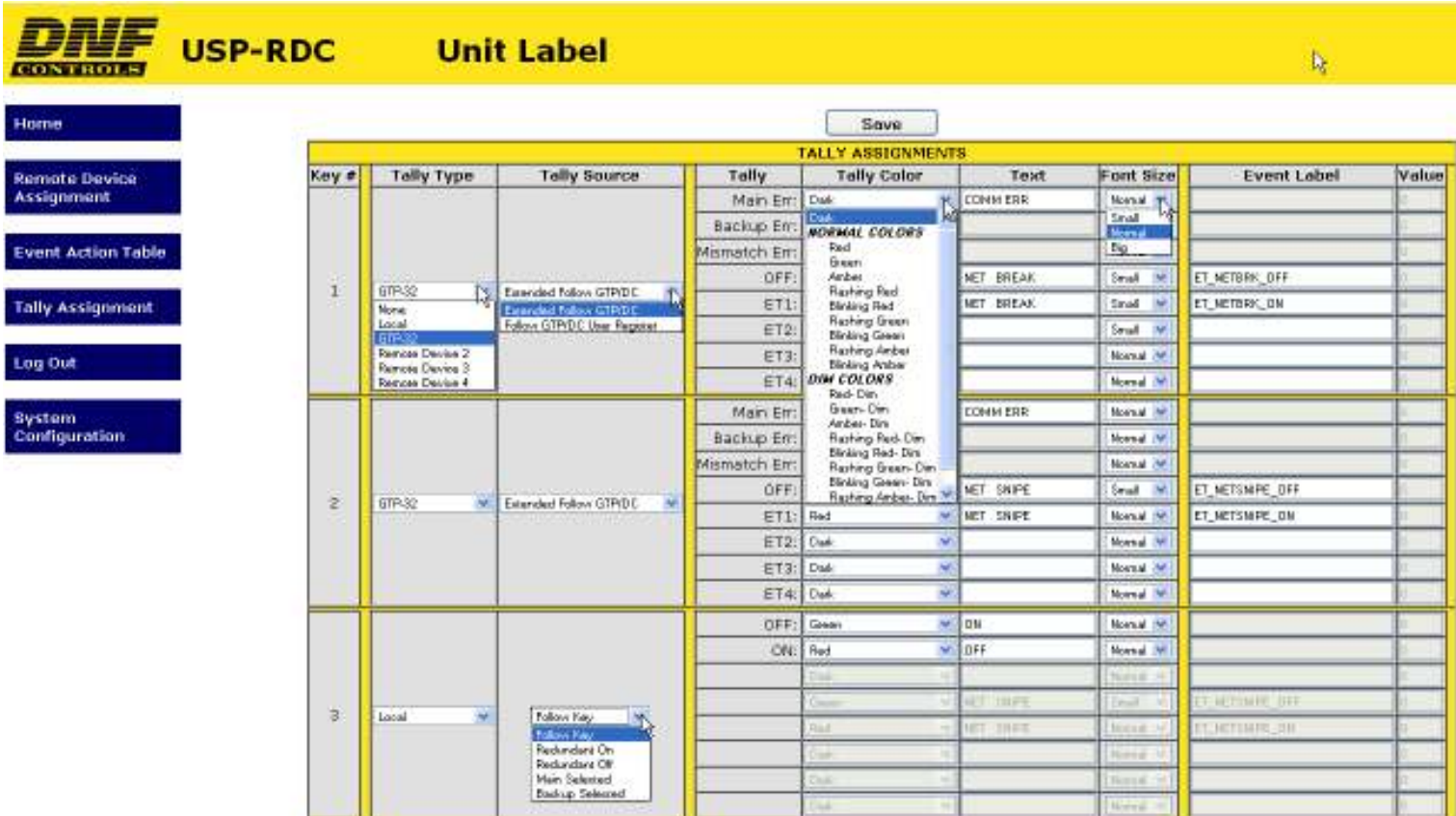

Use the Tally Assignment Table to assign a tally to a key. The Tally Assignment Table contains one entry for each key. A key can tally OFF and up to 4 extended tally states (OFF, ET1, ET2, ET3, ET4).

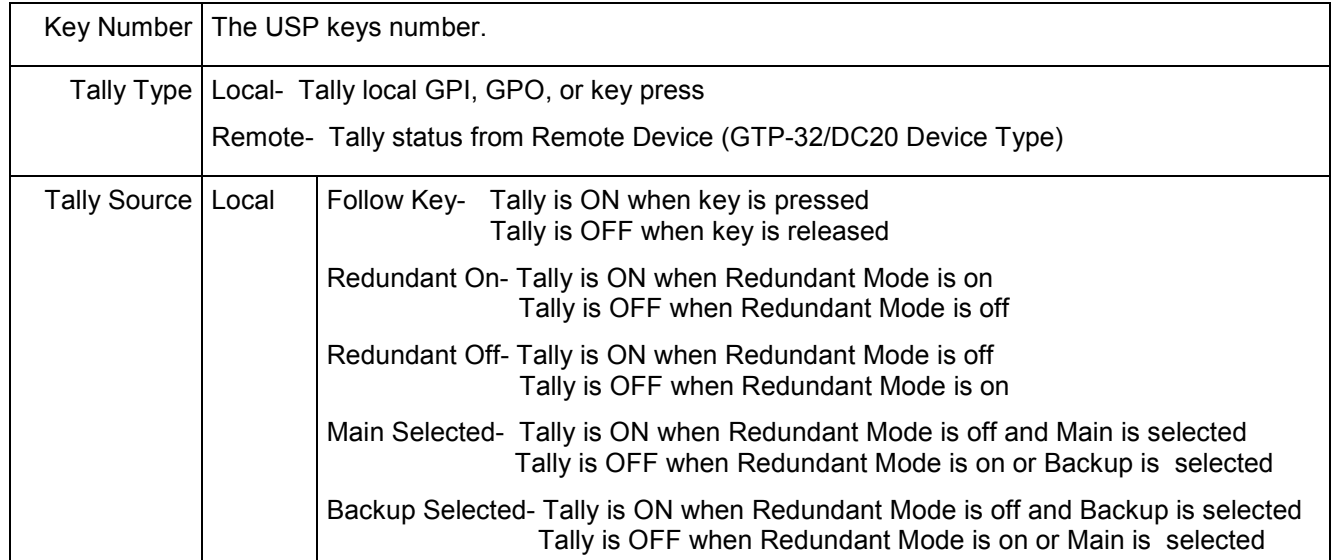

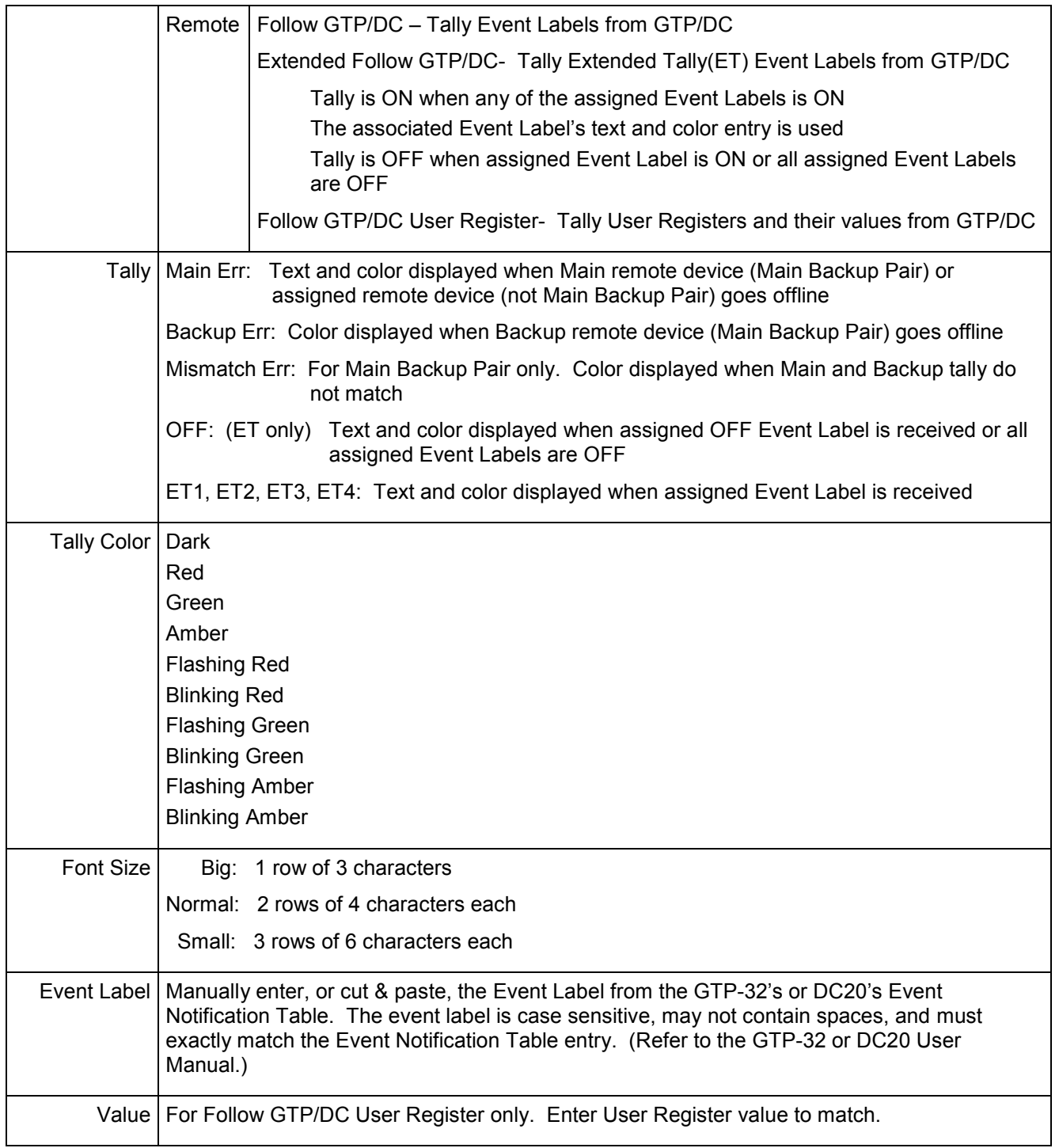

# **5. REAR PANEL CONNECTORS**

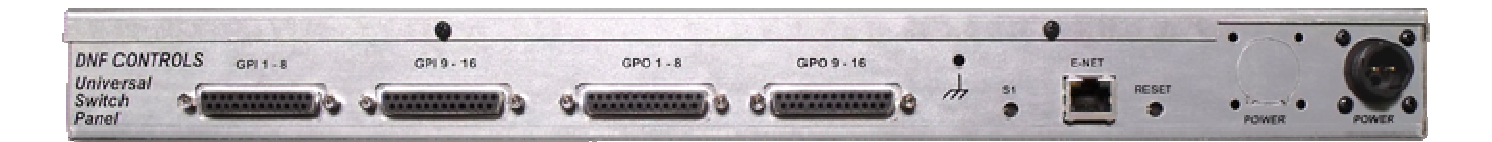

Physical size: 19" W x 6.25" D x 1.75" H

### LOCKING POWER CONNECTOR 12V DC, 2.0Amps **ETHERNET CONNECTOR** 10baseT Half Duplex **S1 SWITCH** Press and hold 10 seconds to reset: IP address to 192.168.10.217 Configuration to default **RESET SWITCH RESET SWITCH**

# **6. DNF CONTROLS LIMITED WARRANTY**

DNF Controls warrants its product to be free from defects in material and workmanship for a period of one (1) year from the date of sale to the original purchaser from DNF Controls. In order to enforce the rights under this warranty, the customer must first contact DNF's Customer Support Department to afford the opportunity of identifying and fixing the problem without sending the unit in for repair. If DNF's Customer Support Department cannot fix the problem, the customer will be issued a Returned Merchandise Authorization number (RMA). The customer will then ship the defective product prepaid to DNF Controls with the RMA number clearly indicated on the customer's shipping document.

The merchandise is to be shipped to:

DNF Controls 19770 Bahama St. Northridge, CA 91324 USA

Failure to obtain a proper RMA number prior to returning the product may result in the return not being accepted, or in a charge for the required repair. DNF Controls, at its option, will repair or replace the defective unit. DNF Controls will return the unit prepaid to the customer. The method of shipment is at the discretion of DNF Controls, principally UPS Ground for shipments within the United States of America. Shipments to international customers will be sent via air. Should a customer require the product to be returned in a more expeditious manner, the return shipment will be billed to their freight account.

This warranty will be considered null and void if accident, misuse, abuse, improper line voltage, fire, water, lightning or other acts of God damaged the product. All repair parts are to be supplied by DNF Controls, either directly or through its authorized dealer network. Similarly, any repair work not performed by either DNF Controls or its authorized dealer may void the warranty.

After the warranty period has expired, DNF Controls offers repair services at prices listed in the DNF Controls Price List. DNF Controls reserves the right to refuse repair of any unit outside the warranty period that is deemed non-repairable.

DNF Controls shall not be liable for direct, indirect, incidental, consequential or other types of damage resulting from the use of the product.